# 3次元CAD利用技術者試験2級 (IBT)運営マニュアル 2024年度(保存版通年使用)

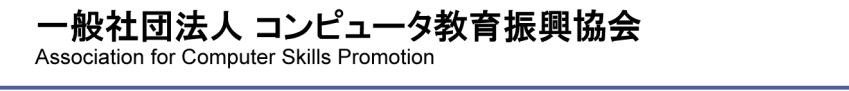

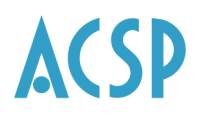

#### contents

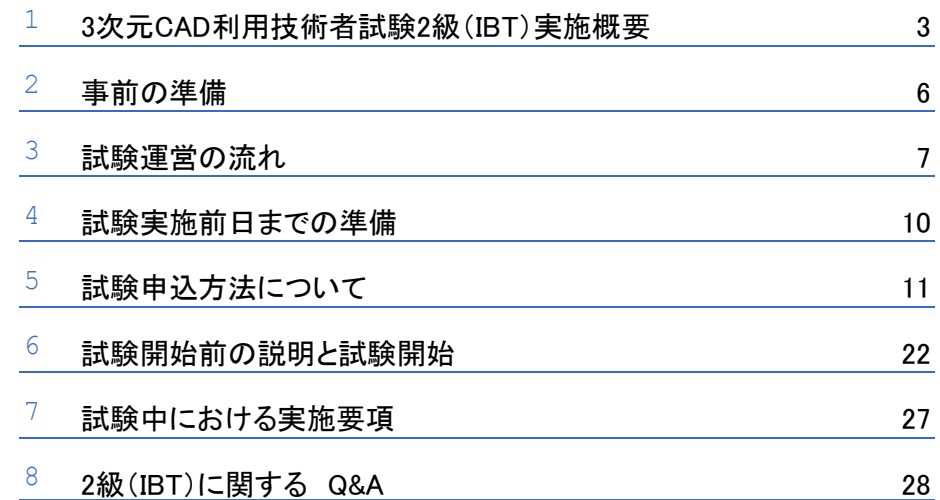

ii Copyright Copyright Copyright Reserved. Act and the copyright Reserved. Act and the copyright Reserved. Act

# 1 <sup>3</sup>次元CAD利用技術者試験2級(IBT)実施概要

#### → 主催団体

一般社団法人コンピュータ教育振興協会

#### ┣ 試験名/資格

3次元CAD利用技術者試験2級

→ 受験資格

制限はありません。

#### → 実施資格

3次元CAD利用技術者試験1級・準1級・2級の認定会場

#### → 受験料

2級 7,700円(税込) ※消費税は、受験チケットをお申込いただいた時点のものとなります。

#### ▶ 受験対象者

3次元CADシステムを利用した機械系・製造系のモデリング・設計・製図などの業務に従事することを目 指す方、および3次元CADシステムの周辺業務に従事している方を想定して試験を行います。準1級、1 級へのステップアップとしてだけではなく、関連製品の管理、営業等を担当されている方も対象です (2級の合格は、準1級・1級受験の必須要件です)。

**→** 出題内容·分野と方法

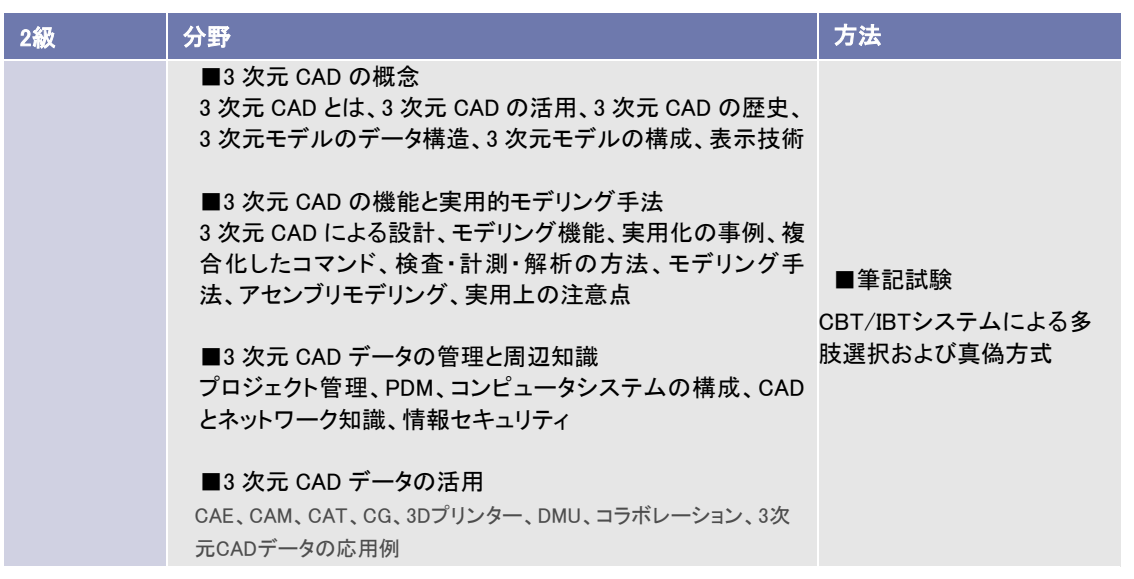

#### → 合格基準

各分野5割以上、および総合7割以上の正解を合格基準とします。

#### → 2024年度 実施スケジュール

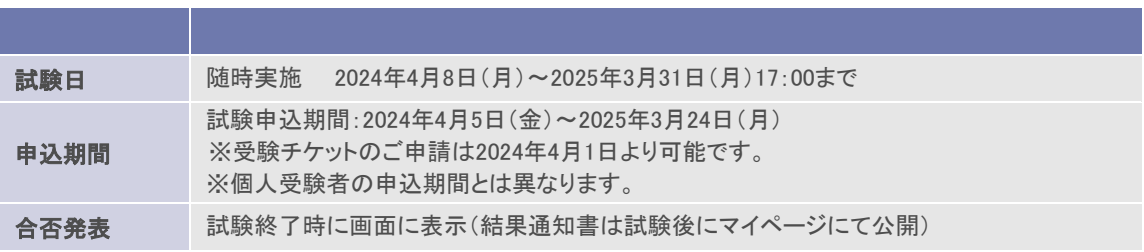

・【重要】毎月第2と第4火曜日の18:30~21:30までシステムの定期メンテナンスを実施します。 そのため、申込、受験といった全てのシステムの使用ができないため、上記期間での試験の実施は 行わないでください。よろしくお願い申し上げます。

- ・試験日程は、講座の進行状況等に合わせて設定してください。ただし、ご購入いただく受験チケットは 年度内のみ有効となり、期限を過ぎると無効となりますので、ご注意ください。
- ・土日祝の試験実施は可能ですがトラブル等、発生した場合は、翌日対応となりますので、予めご承知お きください。
- ・1級・準1級の申込には2級合格時に取得する認定番号が必要となります。認定番号は2級試験合格の「試 験後」に発番されます。システムの仕様上、1級・準1級申込が即可能とならないため、必ず1級・準1 級の申込期限前日までに受験してください。

### → 学習用参考書

**► 2024年度版 3次元公式ガイドブック** ・判型:B5版・定価:4,070円(税込)・刊行:2024年2月19日 ▶ 2024年度版 3次元 1級·準1級 (機械) 公式ガイドブック ・判型:B5版・定価:4,070円(税込)・刊行:2024年2月19日 ▶ 2024年度版 3次元 1級·準1級 (建築) 公式ガイドブック ・判型:B5版・定価:4,070円(税込)・刊行:2024年2月19日 <sup>2024</sup>年度版 <sup>3</sup>次元2級・基礎公式ガイドブック ・判型:B5版・定価:4,070円(税込)・刊行:2024年2月19日

1級·準1級(トレース)は、公式Webページにて試験対策用テキスト(PDF)を販売しております。 詳細は、公式Webページよりご確認ください。 ([https://www.](https://www/)acsp.jp/ACSP\_books.html)

ガイドブックの認定会場割引でのご購入は下記よりご注文ください。 https://business.form-mailer.jp/fms/5eb2ed7e129722

# 2 事前の準備

- 担当名称と役割について
- → 試験会場では、試験実施責任者、試験監督官をそれぞれ設けます。
	- 試験実施責任者

実施会場の準備、当日の運営全般、CAD利用技術者試験センターとの連絡など、認定会場における責任者 として運営を行います。

▶ 試験監督官

試験実施責任者の指示のもと会場設営、試験の運営、会場整理など、教室毎の運営を行います。

▶ 会場監査官

CAD利用技術者試験センターでは、試験運営をチェックする会場監査官を派遣する場合があります。

試験実施責任者は、下記の項目について事前に準備をしてください。

▶ 試験会場の手配

座席の配置をあらかじめ決めておいてください。なお、受験者用のPCは、不正などが行われないように以 下のA,B,C各々の各項目内でいずれかの処置をできる限り行ってください。

- A) 左右の受験者同士でディスプレイを覗けないようにセットする。
	- ・左右のパソコンのディスプレイ中心間を1.5メートル以上空ける。
	- ・パソコンを横1台飛ばして着席させる。
	- ・衝立てを立てる。
- B) 後ろから前のディスプレイを覗けないようにセットする。
	- ・パソコンの向きを逆にし、受験者同士を背中合わせに着席させる。
	- ・パソコンを1台飛ばして2台後ろに着席させる。
	- ・衝立てを立てる。
- C) 最後に斜めからもディスプレイを覗けないように着席させることを確認する。

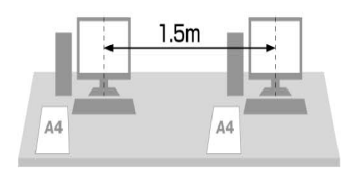

# 3 試験運営の流れ

#### ▶ 試験の告知

2024年度版のポスター・パンフレットを送付いたします。それぞれ掲示、配布してください。 受験希望者に対して、団体受験申込のご案内をしてください。

#### → 受験チケットの申込から受験までの流れ

【1】 受験チケットの申込と受験料の支払い 【請求書払い認定会場】 ・試試験実施日の5営業日前までに(土日祝は休業となります)「受験チケット申込フォーム(請 求書払い会場)」よりご注文ください。 <https://business.form-mailer.jp/fms/45c2d088166935>

・請求書は月末で締め、翌月初にご登録いただいている試験実施責任者へメールにてお送りいた します。

・試験実施日の5営業日前までに(土日祝は休業となります)発行したバウチャーは団体責任者 用画面より確認ができます。(p13以降を参照)

・請求書は月末で締め、翌月初にご登録いただいている試験実施責任者へお送りいたします。

【ゆうちょ銀行払い(個別払い)】

・試験実施日の5営業日前までに(土日祝は休業となります)、受験料のお振り込みを完了いただ き、「受験チケット申込フォーム(個別払い会場用)」に必要事項をご入力の上、「受験料振り込み 者リスト」をアップロードし、ご注文ください。 <https://business.form-mailer.jp/fms/0b76e196153343>

■受験料の振り込み先(「ゆうちょ銀行払い」の認定会場)

• 郵便局に備え付けの「払込取扱票」を用いて、受験料をお振り込みください。振り込み手数料 は振り込み人のご負担となります。 受験料:7,700円/1名(税込) ※消費税は、受験チケットをお申込いただいた時点のものとなります。 払込先: 口座番号 00180-4-707691 加入者名 一般社団法人コンピュータ教育振興協会 「払込取扱票」通信欄記入事項: ・試験名(3次元CAD利用技術者試験2級) ・会場コード ・会場名

・申込人数(試験責任者が一括で振り込む場合) 「払込取扱票」ご依頼人欄記入事項

- ・おところ 受験者の住所(試験責任者が一括して振り込む場合は認定会場の住所)
- ・おなまえ 受験者氏名(試験責任者が一括して振り込む場合は会場名)
- ・電話番号 受験者個人の電話番号(受験者個人が振り込む場合は受験者の電話番号)

#### 【請求書払い、個別払いの認定会場共通】

・ご注文の未着を防ぐため、フォームからのご注文完了後、CAD利用技術者試験センター ([cad\\_op@acsp.jp](mailto:cad_op@acsp.jp))に下記内容のメールをお送りください。 件名:3次元2級受験申込

本文:会場コード・会場名・試験実施予定日

#### 【2】 受験チケットの発行

・受験チケット申込受付後3営業日以内(土日祝日および平日17時以降のご注文は翌営業日の受 付となります)に、「受験チケット申込フォーム」でご指定いただいたメールアドレスに受験チケ ットと団体アクセス先URLをお送りいたします。受験票の交付はありません。

・チケット番号は年度内(申込期間:2024年4月8日~2025年3月24日/試験期間:2024年 4月8日~2025年3月31日17:00)に一度限り利用可能です。未使用分の受験料の払い戻しお よび翌年度への繰り越しはいたしません。

・動作推奨環境を満たしていない環境での受験、インターネット回線のトラブル等の会場側に起 因する試験のエラーは、補償の対象外となります。ご注意ください。

#### 【3】 試験の実施

- p11~21までの手順に沿ってマイページ作成、試験申込、試験実施を行ってください。 大まかな流れは下記となります。
- ① 団体責任者ページの上部にある、団体用マイページ作成画面より、受験者がマイページの作成
- ② マイページの画面左手にある各種試験から「3次元CAD利用技術者試験」「2級(IBT)申込」を 選択
- ③ アンケート等に回答後に、決済画面にて受験チケット番号を入力
- ④ 試験実施(試験運営のアナウンス)
- ⑤ 合否結果表示
- ⑥ 結果通知書をマイページにて公開(試験終了後)

#### → 合否結果の交付

合否結果は、即時発表となります。認定番号や分野ごとの正答率は試験終了後に、マイページで確認をす ることができます。

#### ┣ 証明書類

証書類は、合格証明書、合格証書、認定カードの3種類ありますので、必要な方はWebページよりお申込 ください(有償)。お申込からお届けまで約1ヶ月程度かかりますので、あらかじめご了承ください。

# → 1級・準1級受験時の注意点【重要】

1級・準1級の申込には2級合格時に取得する認定番号が必要となります。認定番号は2級試験合格の「試 験後」に発番されます。システムの仕様上、1級・準1級申込が即可能とならないため、必ず1級・準1級 の申込期限前日までに受験してください。

# 試験実施前日までの準備

# 受験チケットのダウンロード・出力

CAD利用技術者試験センターから送付の受験チケット(PDF)を出力し、枚数を確認してください。

## 受験者用PCの準備

3次元CAD利用技術者試験2級は、インターネットに接続されているパソコンを利用した試験となってお ります。試験を実施するには、受験に使用するパソコンの動作環境が以下の条件を満たしていることが必 要となりますので、必ず受験チケットのご注文前にご確認ください。

- 受験チケットご注文前に、必ずCAD利用技術者試験公式Webページの「動作環境テスト」を実施してください。 <https://ijuken.com/engine/exam/environment>
- 下記の動作環境の項目をご確認ください。 条件を満たしていない環境での受験、インターネット回線のトラブル等 の、試験会場に起因するエラーは、補償の対象外となります。ご注意ください。
- 動作環境が条件に満たない場合、受験は不可であり、またその場合も返金の対象となりません。

#### ■動作推奨環境

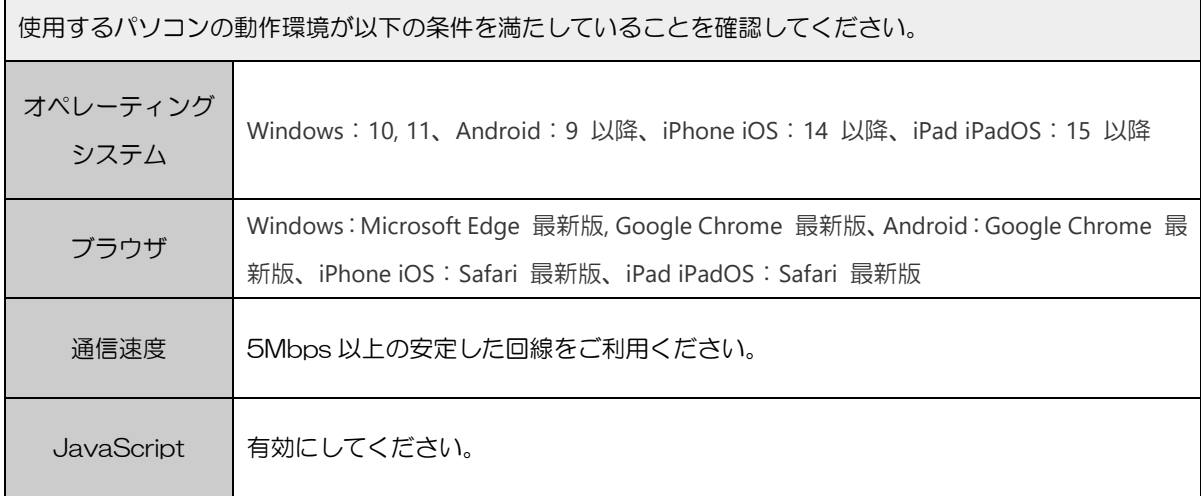

# 5 試験申込方法について

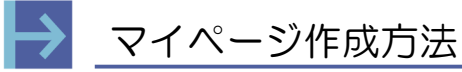

登録上の注意点

一度に複数名(およそ20名以上)が受験する場合、試験会場のインターネット回線環境によっては一時的 にネットワークへの負荷がかかり、表示が遅い・エラーとなる場合があります。インターネット回線が低 速の場合には、下記の手順を全員が一斉に行うとネットワークトラブルの元となります。

### 【試験実施責任者が行う事項】

1) 団体責任者用ページにアクセスし、ログインしてください。 <https://ijuken.com/prod/group/acsp/>

①ログインID 大文字「AA」と6桁の認定会場コードです。 AAOOOOOO ②パスワード 2月中旬に送付済みの仮パスワードでログインできます。 ※パスワードは団体責任者管理画面より変更が可能となっております。

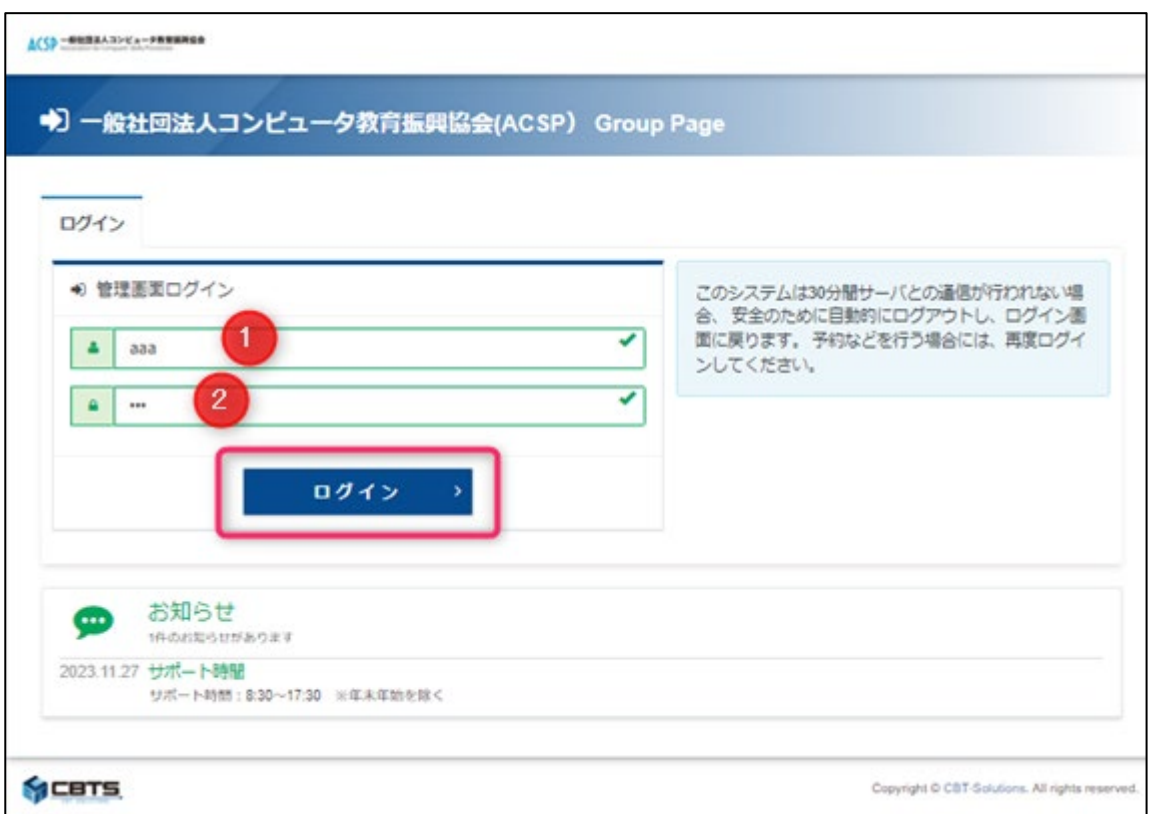

2) 団体受験者用マイページURLを各受験者に案内してください。

※認定会場ごとにURLが異なりますので、ご注意ください!!

⇒この案内を受験者に行った後は、受験者自身でユーザーIDの登録と試験申込を行います。

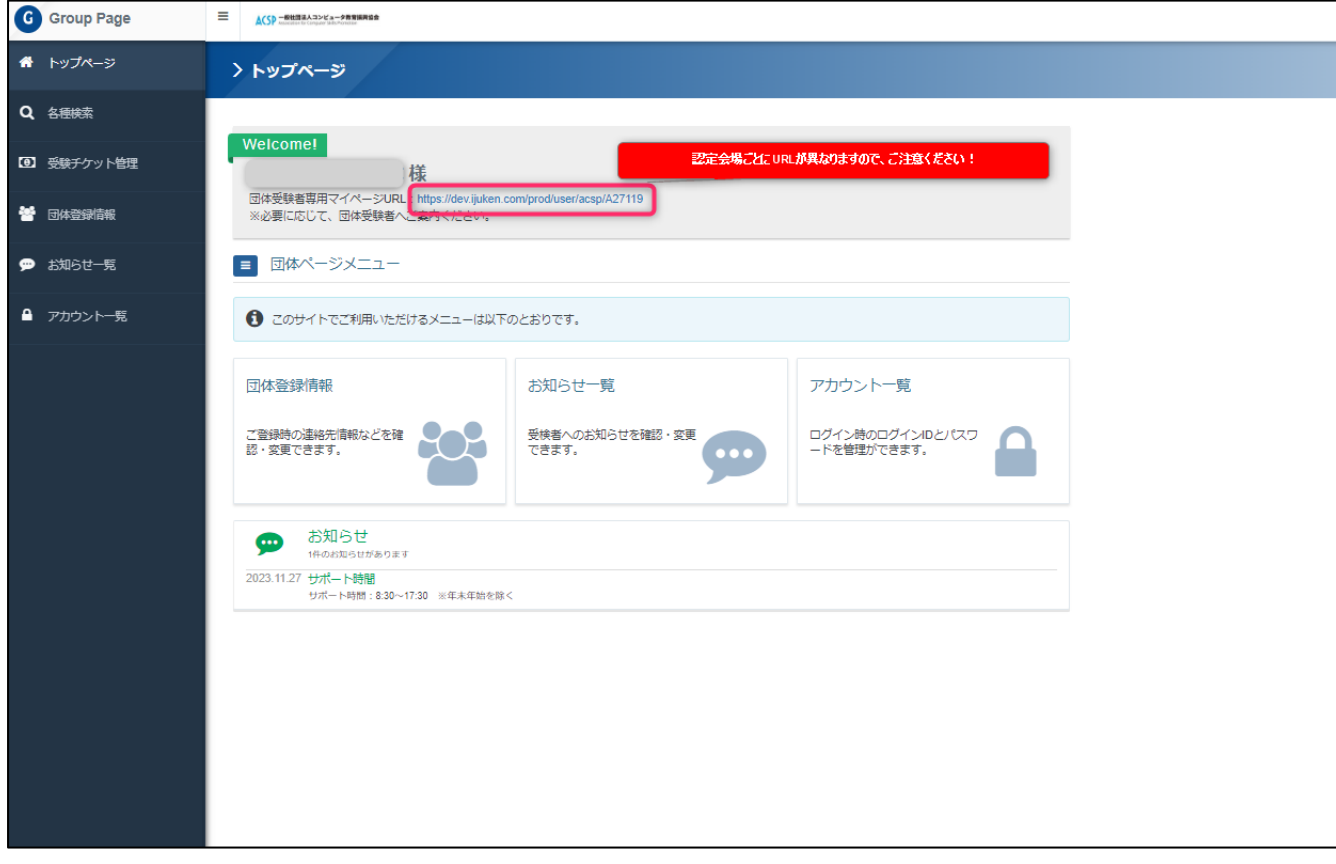

# 【受験者が行う事項】

以下の手順を受験者へご案内ください 1)マイページを作成する。 マイページを持っていない方は「初めての方」へアクセスする (マイページ登録済みの方は、ユーザーログインへ進み、ログインする)

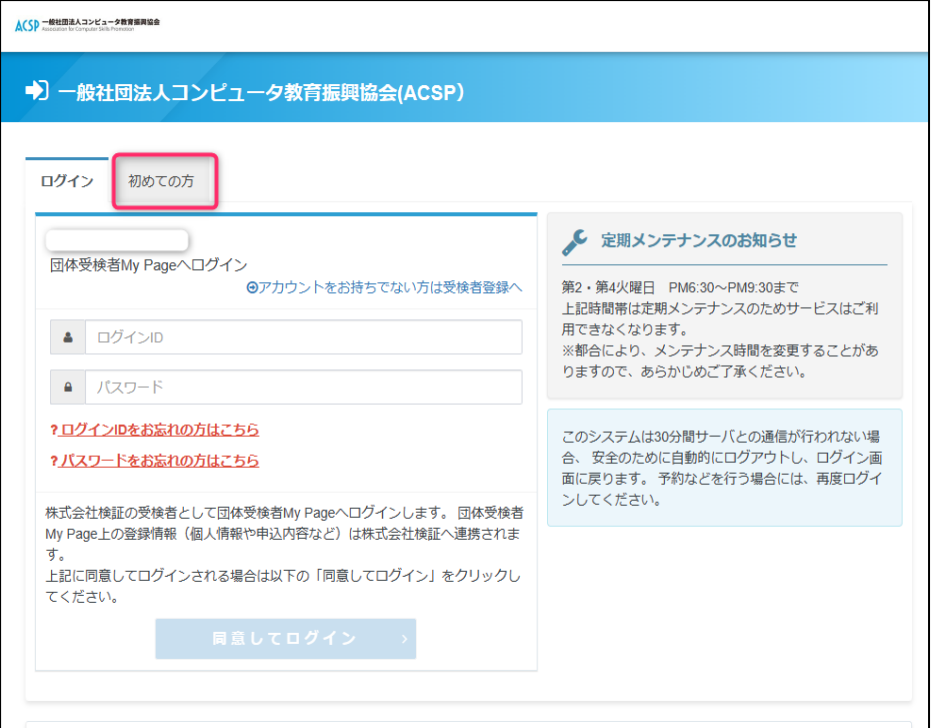

#### 個人情報の取り扱いについて

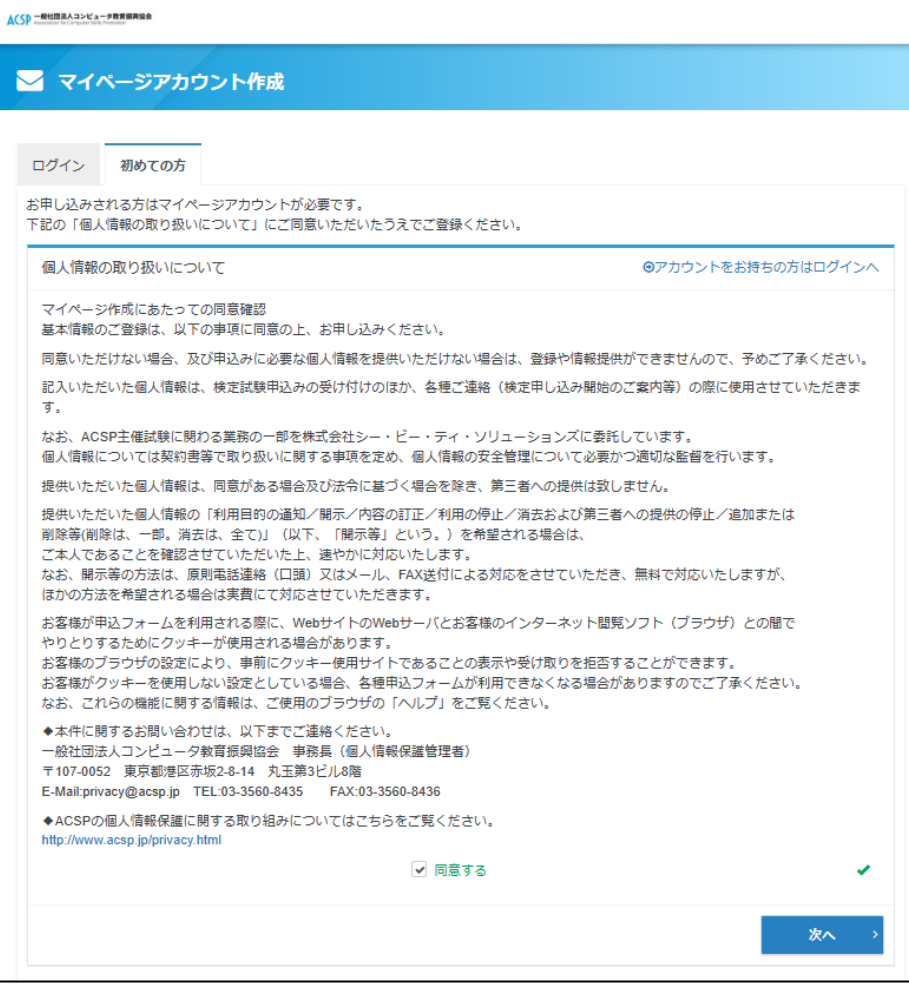

#### メールアドレスの登録

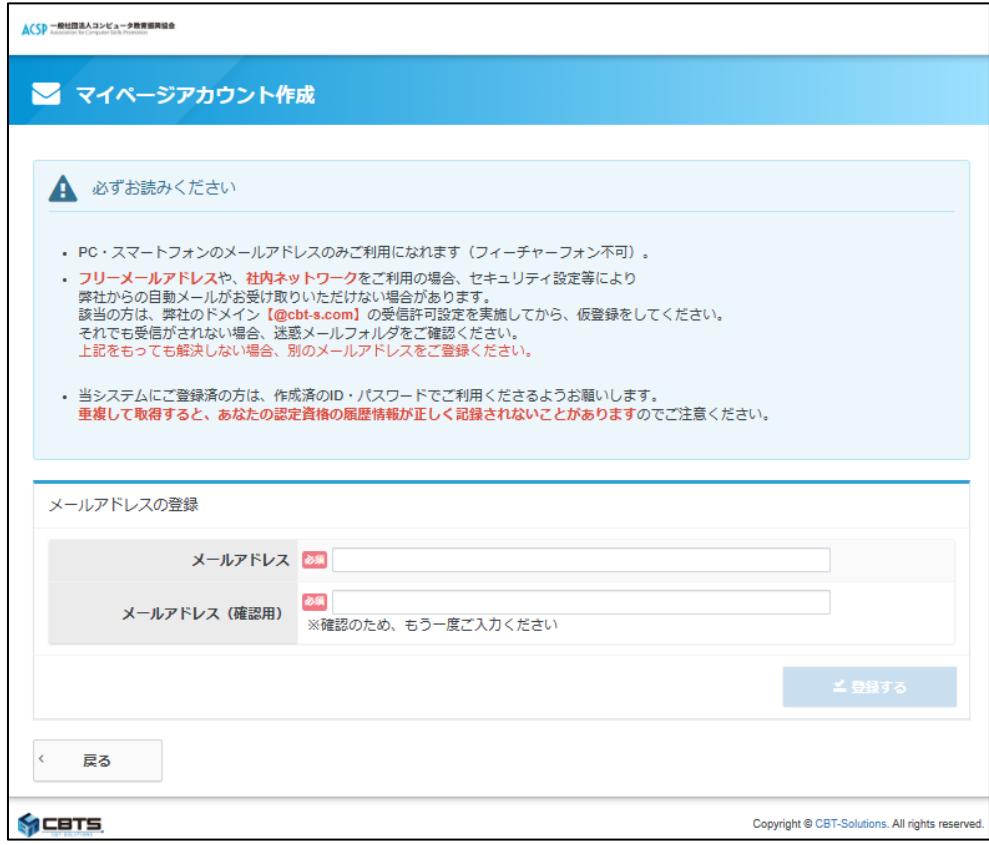

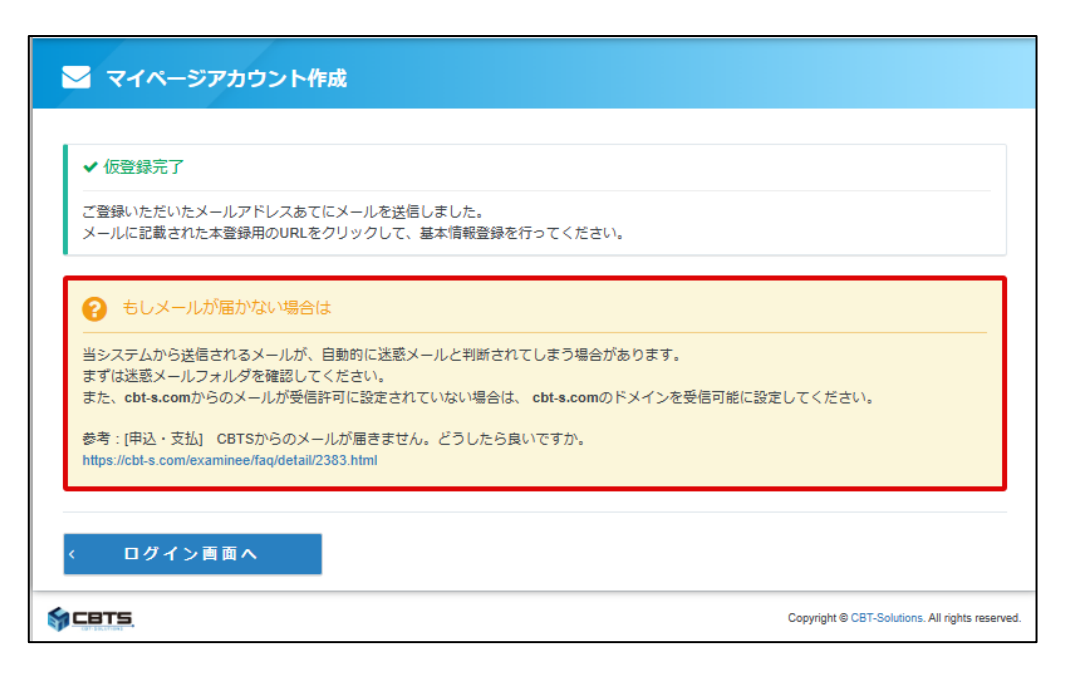

マイページアカウント作成

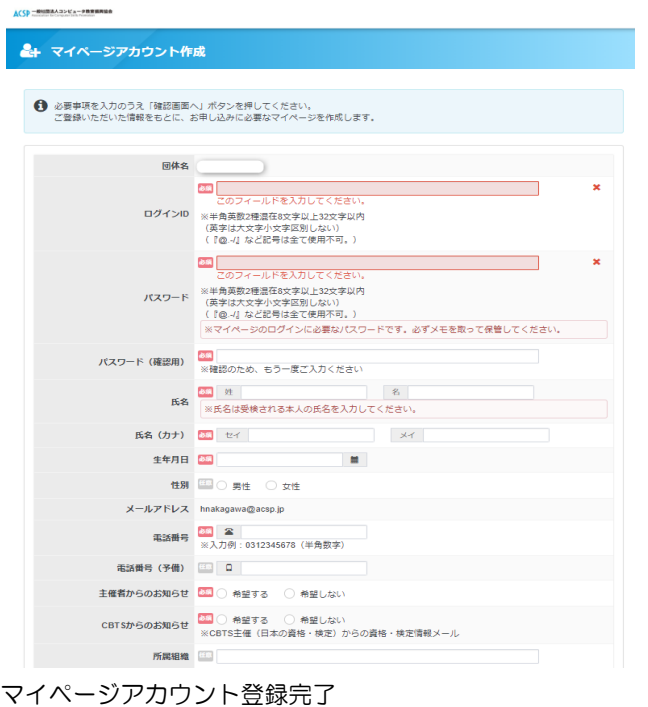

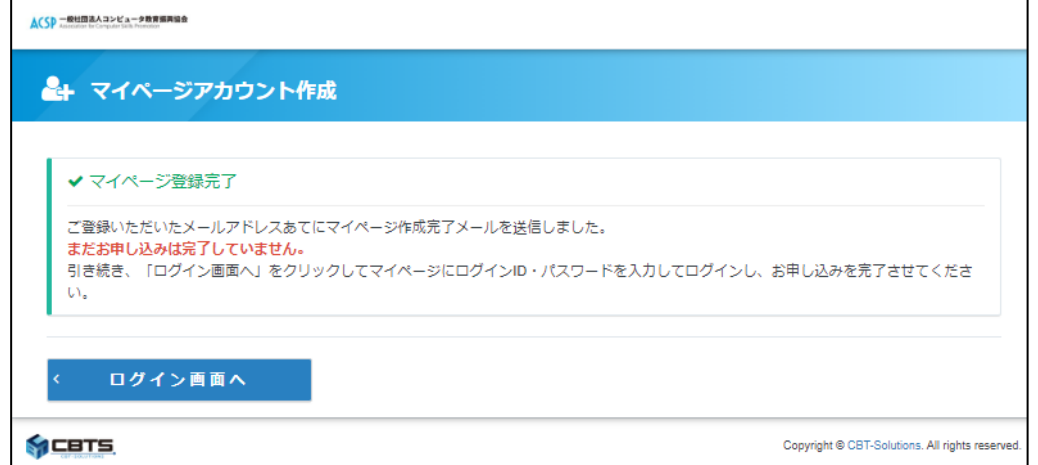

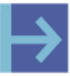

## 受験申込方法

#### 登録上の注意点

 $\overline{r}$ 作 一度に複数名(およそ20名以上)が受験する場合、試験会場のインターネット回線環境によっては一時的 業 にネットワークへの負荷がかかり、表示が遅い・エラーとなる場合があります。インターネット回線が低 速の場合には、下記の手順を全員が一斉に行うとネットワークトラブルの元となります。

#### 【試験実施責任者が行う事項】

団体責任者用ページより受験チケット番号を確認する方法(試験前に事前準備でもOK) 受験チケットは、メールにてPDFファイルでもお送りいたしますので、そちらを配布いただいても構いま せん。

受験チケット管理→受験チケット発行一覧をクリックしてください。

- ① 検索ボタンを押すとご注文いただいた受験チケット番号が出てきます。
- ② 「利用申込期間」を確認し、今回発注分の受験チケットの件数をご確認ください。
- ③ 今回対象の受験チケットにチェックマークを入れてください。
- ④ 「CSVダウンロード」を押すと、選択した対象の受験チケット番号が記載のCSVがダウンロードでき ます。

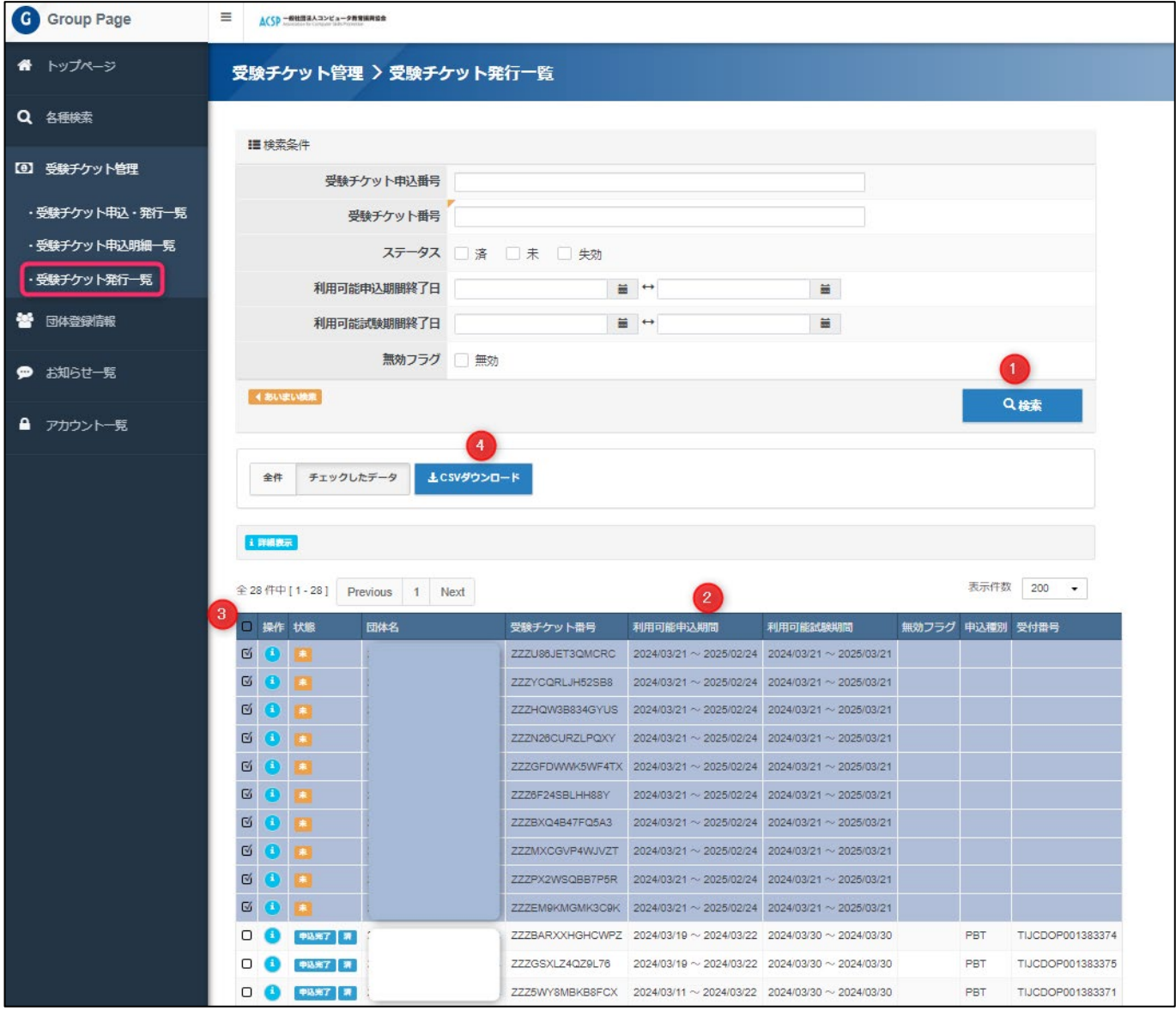

CSVのE列の受験チケット番号を各受験者にお伝えください。

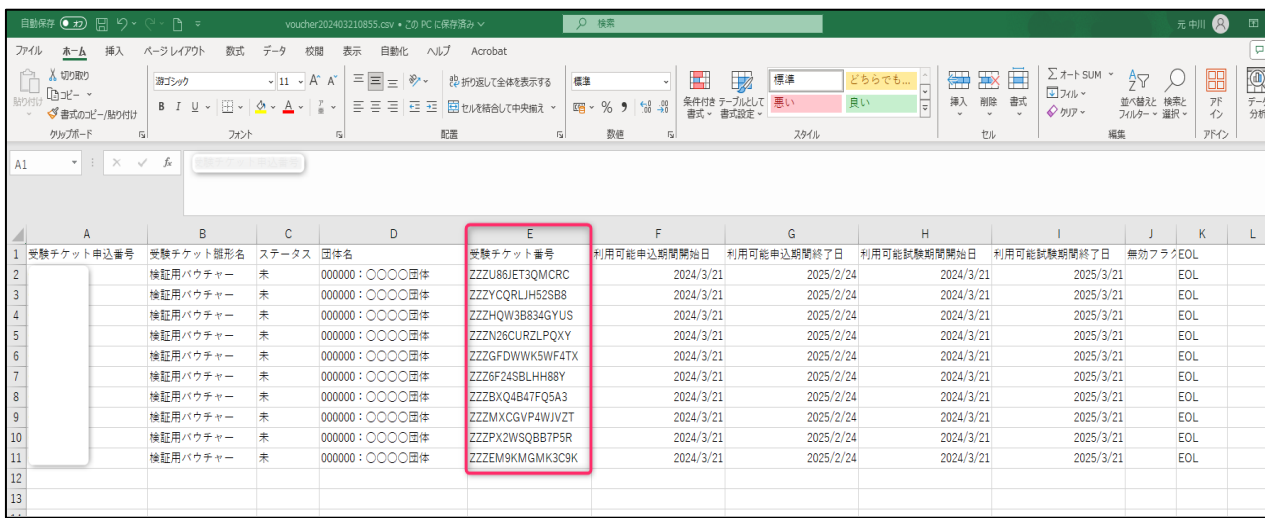

# 【受験者が行う事項】

1)試験申込

ログイン後、マイページのトップ画面から下記の「3次元CAD利用技術者試験」2級(IBT)申込を選択する。

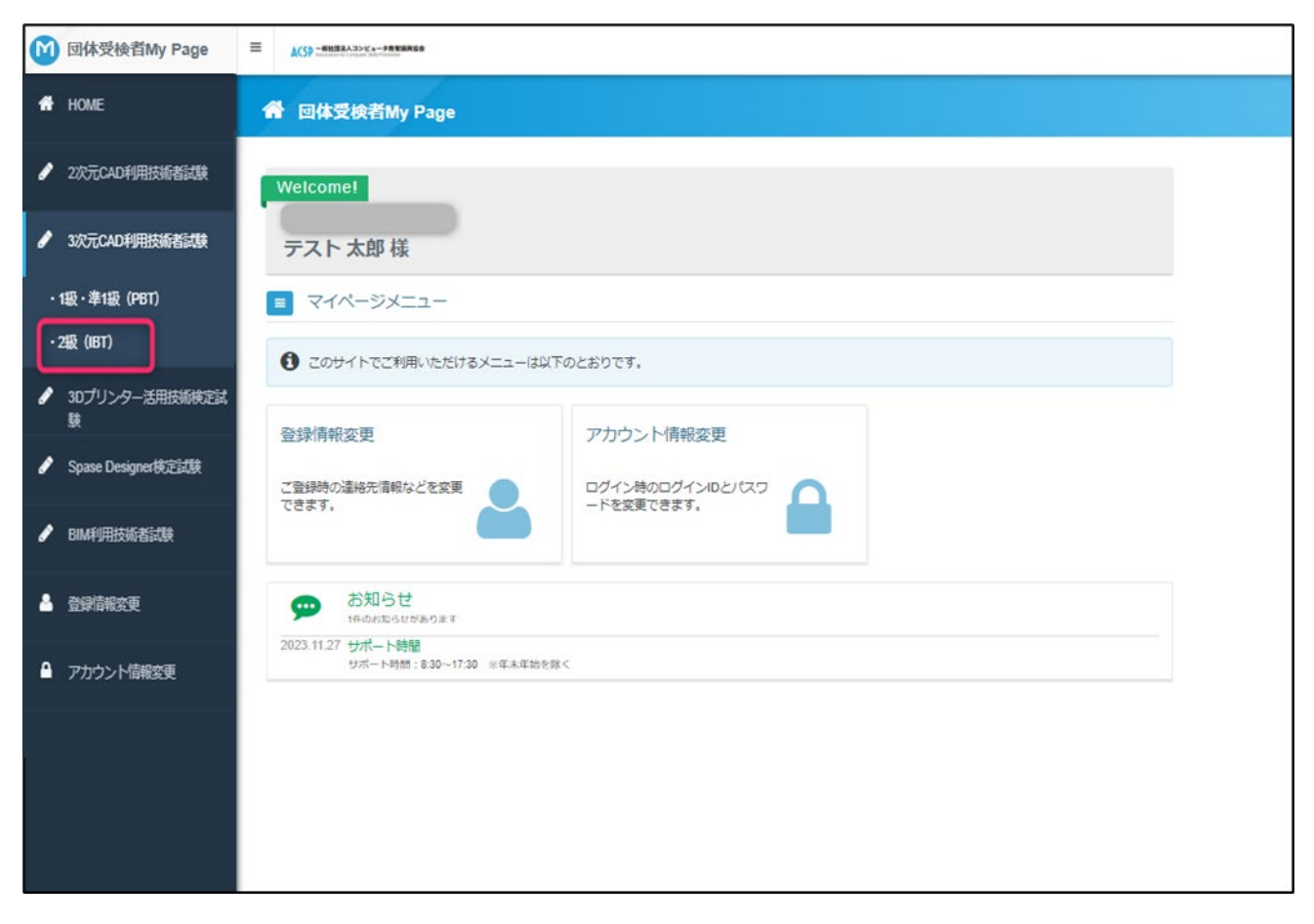

#### 対象試験の「お申込」を選択する

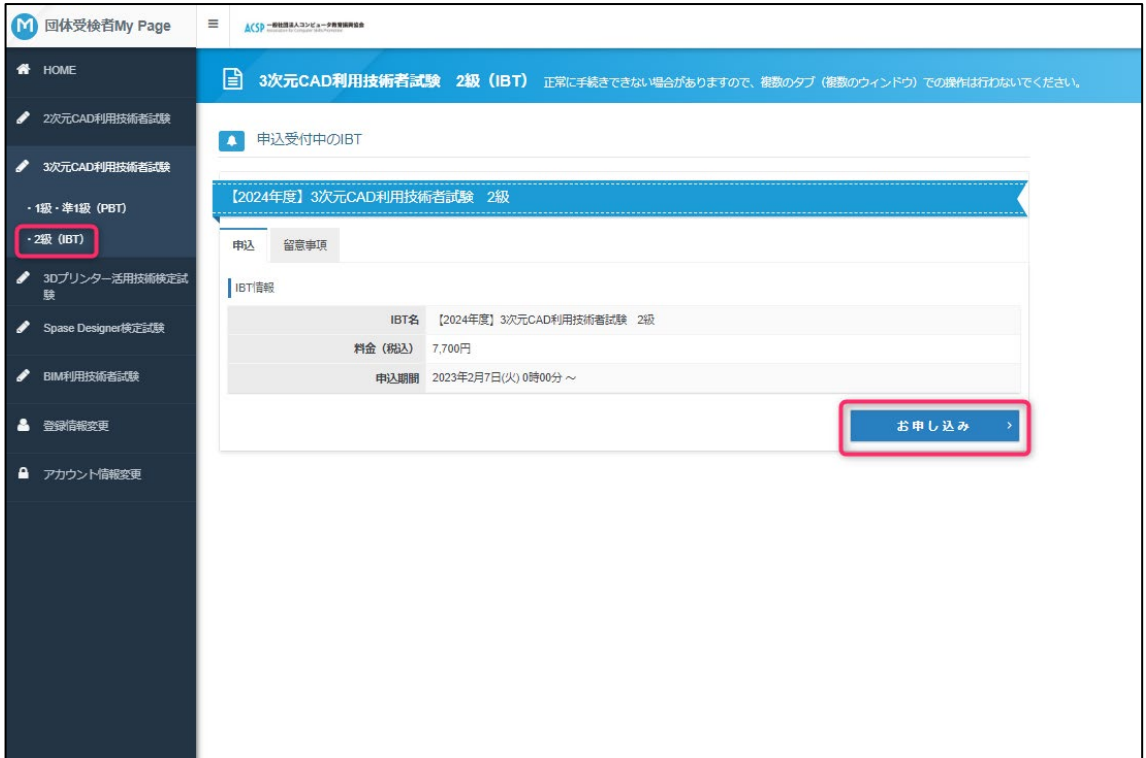

#### 受験申込要綱の確認し「同意する」

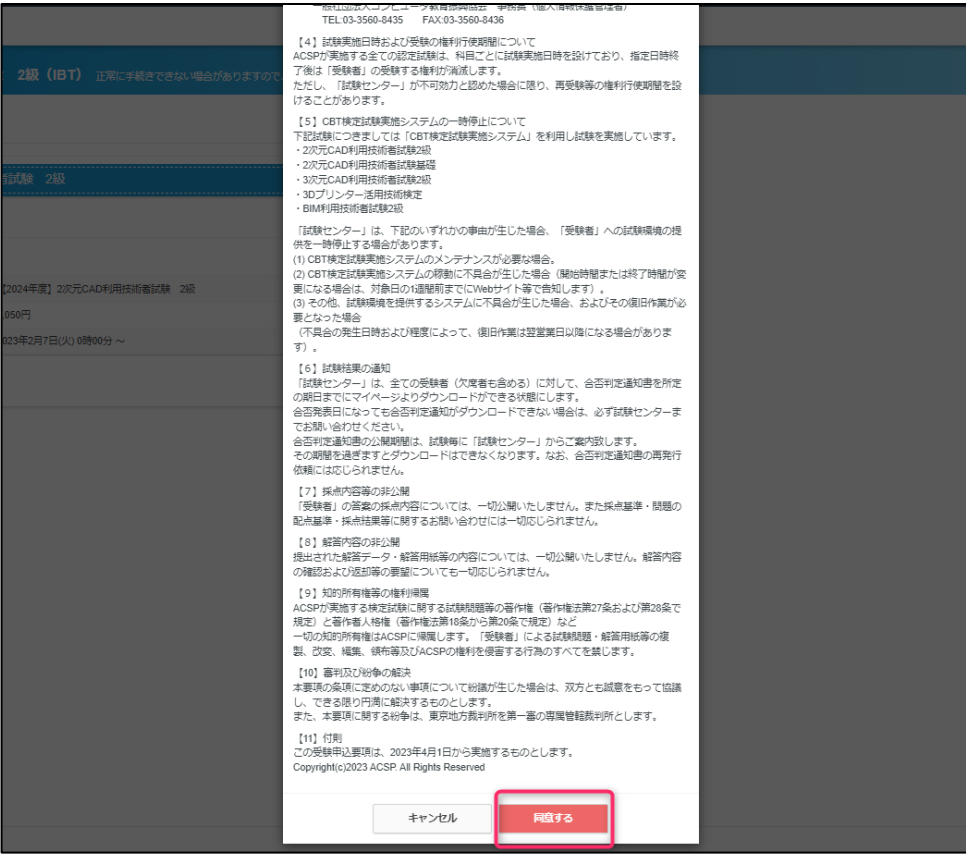

① お申込前のデモ試験の実施してください。

② アンケートの入力をしてください。

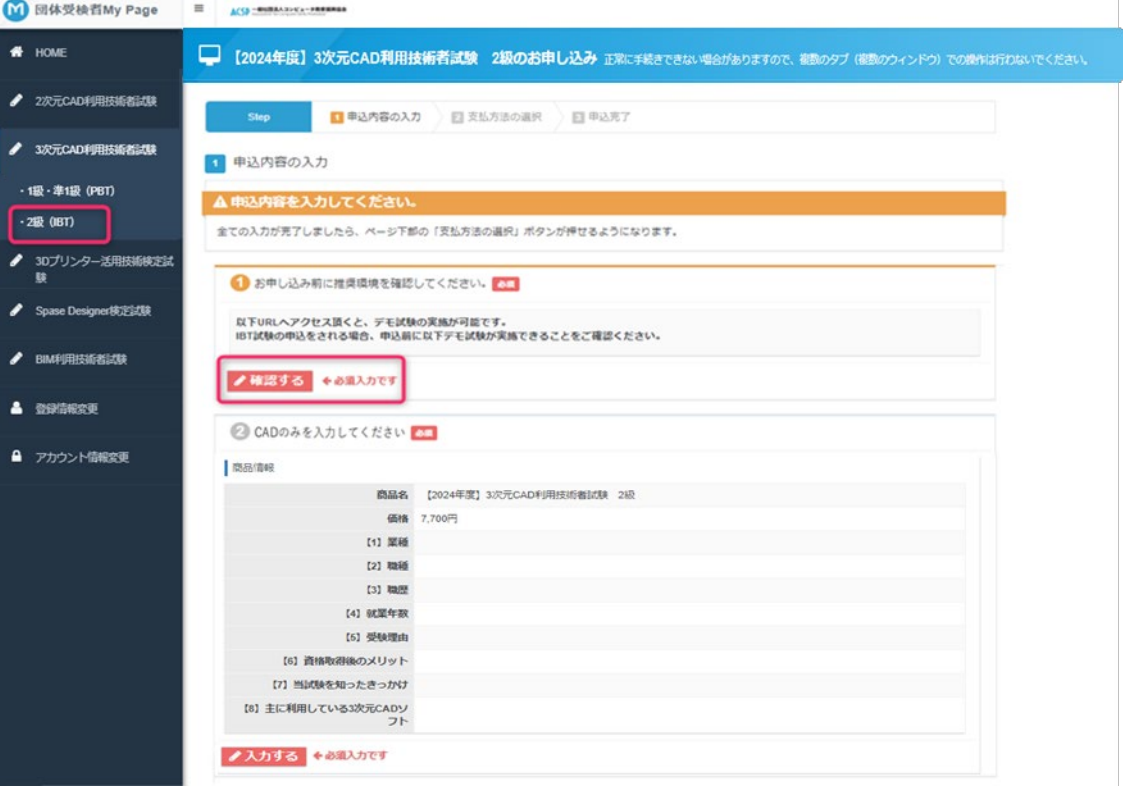

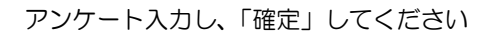

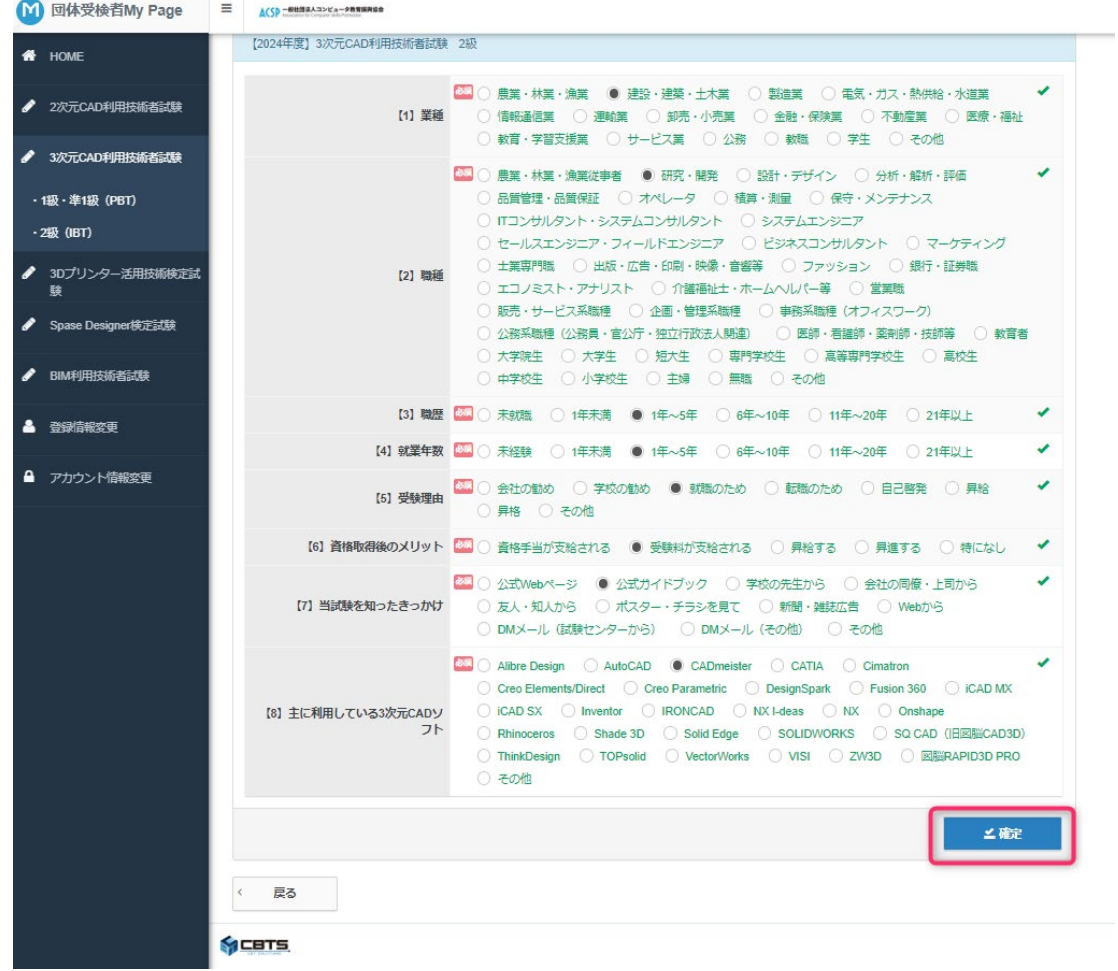

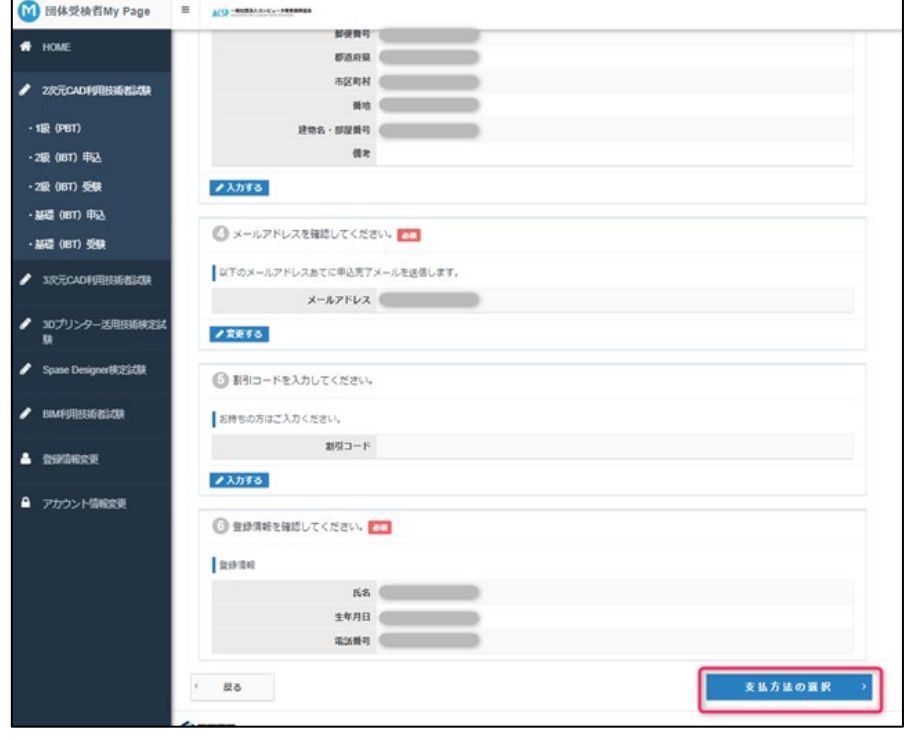

#### ④ 「支払方法の選択」へ進んでください。

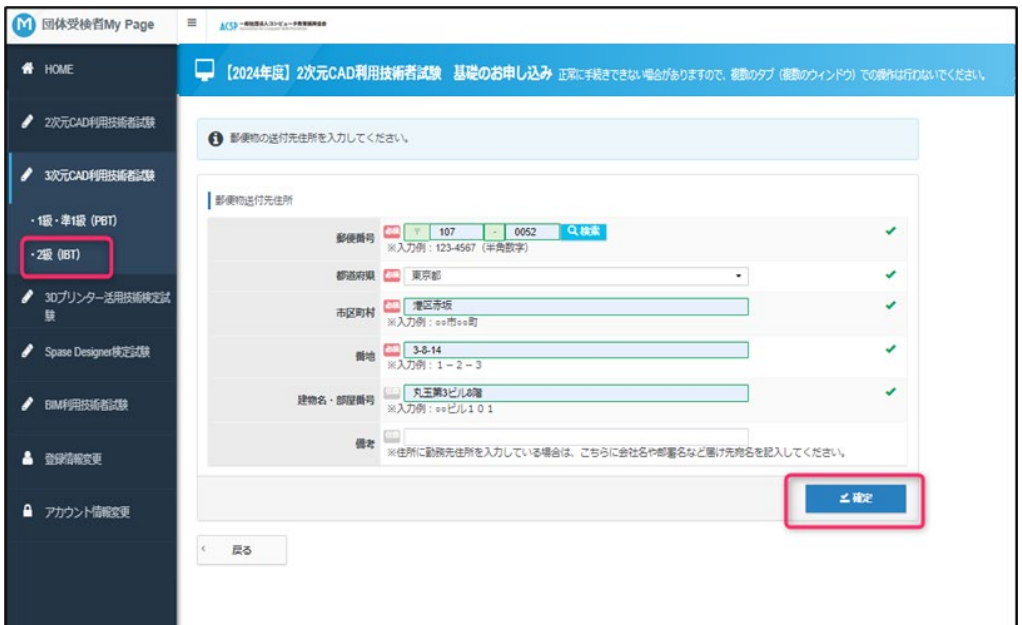

受験者の住所を確認ください。郵送物送付先住所と記載がございますが、 受験者に直接試験センターより郵送物をお送りすることはございませんのでご承知おきください。

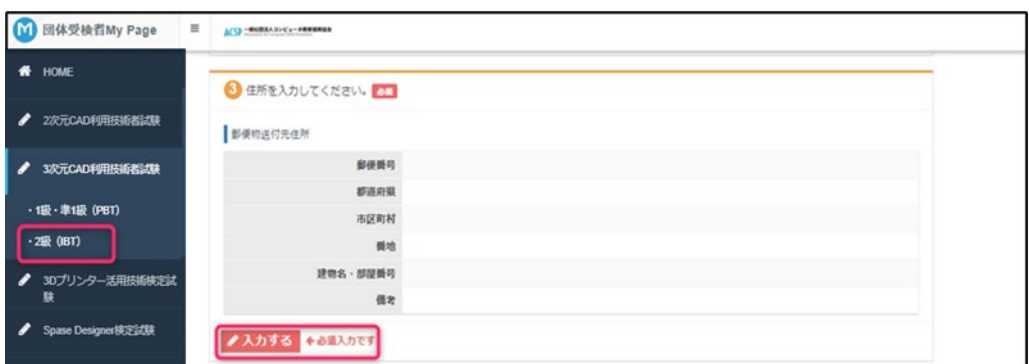

③ 住所を入力してください。

4)決済画面

「受験チケットでのお支払い」を押下します。 ※要注意→赤枠の「受験チケットでのお支払い」を使用してください。 クレジットカード決済、コンビニ決済は、使用をしないでください。 →IBT試験のため決済完了後すぐに、試験が開始できるため使用を禁止しております。

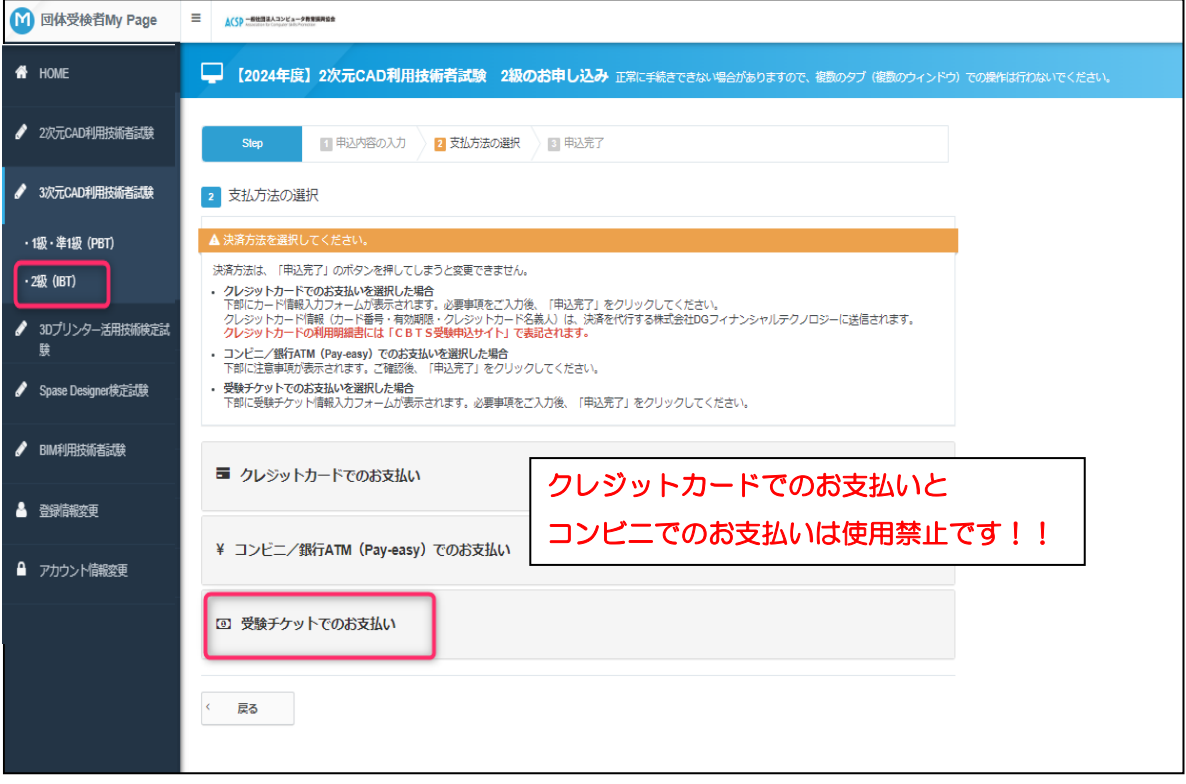

受験チケット番号を入力し、「申込完了」を押してください。

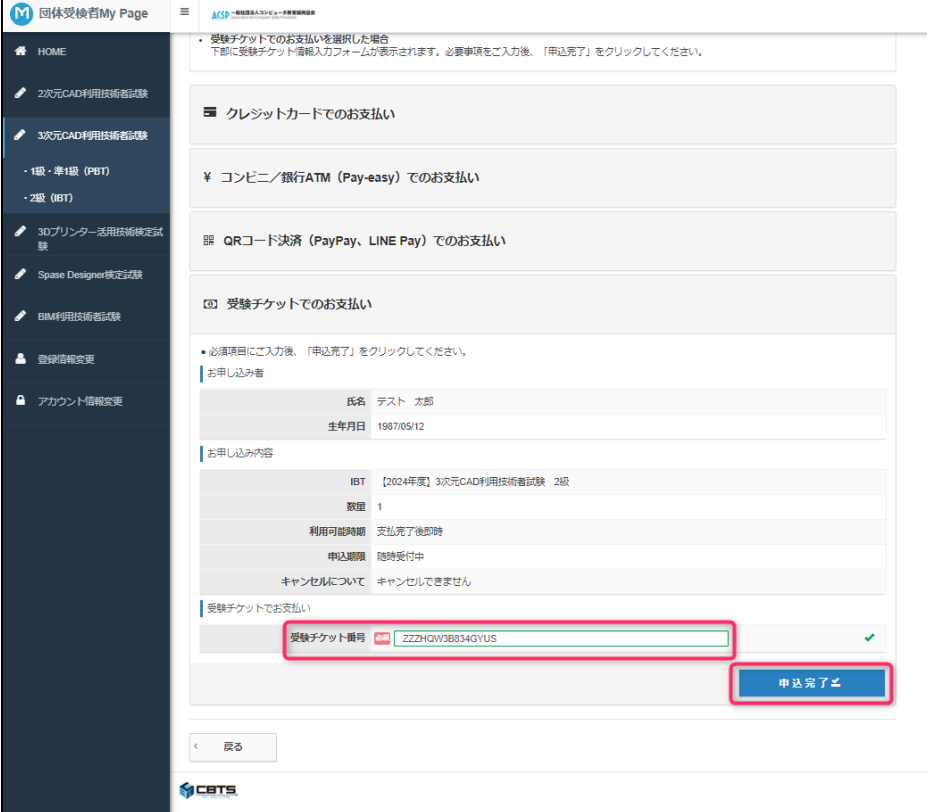

# 5)申込完了画面

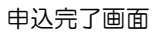

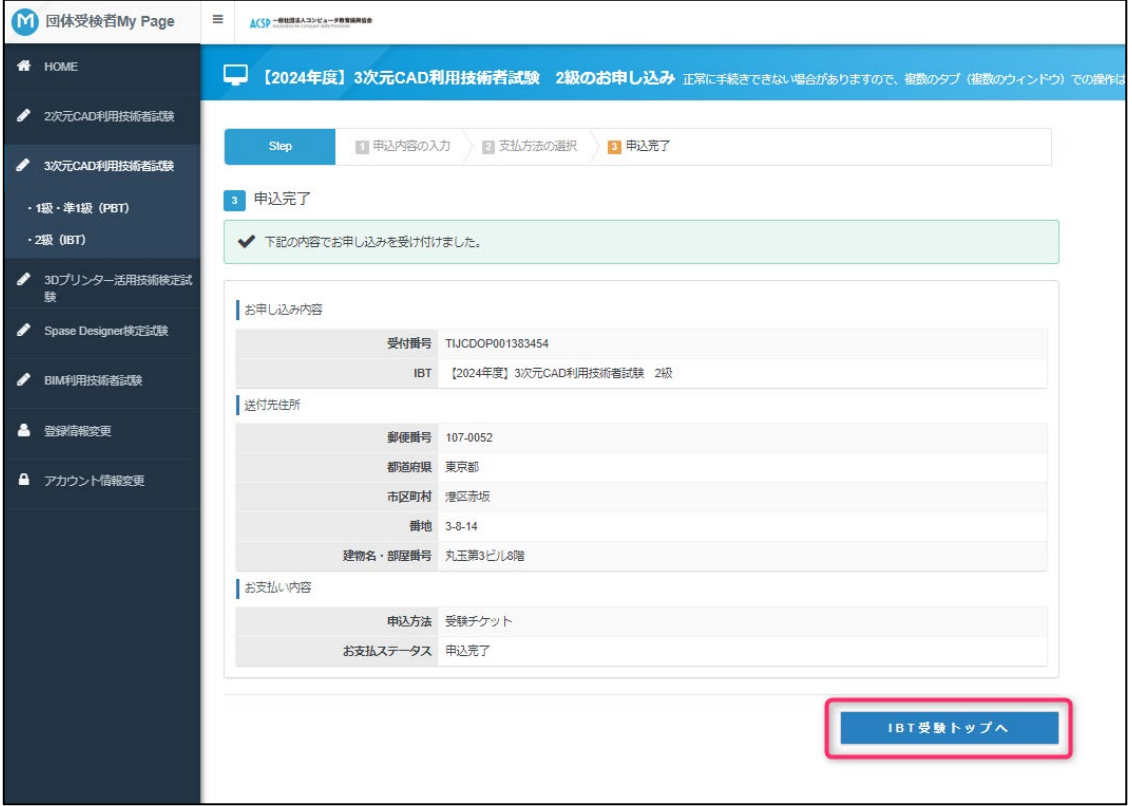

#### 「2級(IBT)受験・結果」を選択し、試験開始ボタンがあれば申込完了です。

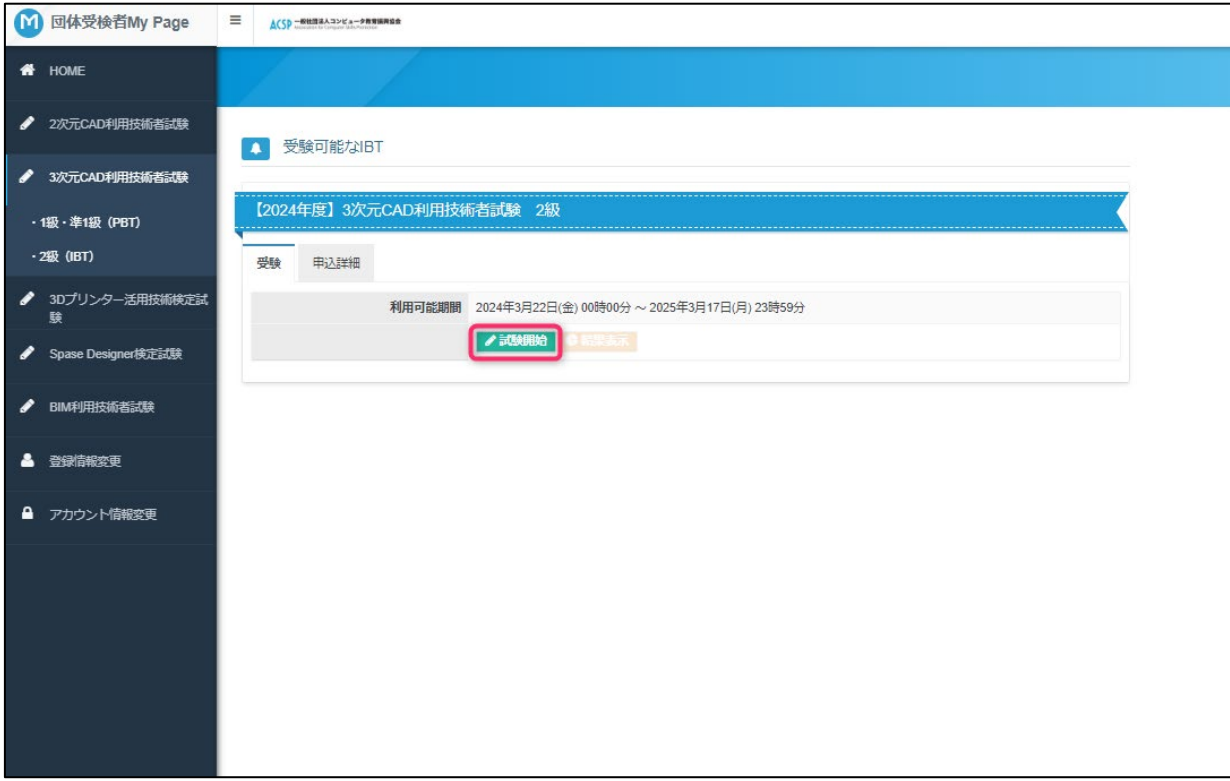

# 6 試験開始前の説明と試験開始

# 試験開始時間60分前まで

試験運営関係者ミーティングを行い、それぞれの役割分担を確認し、下記の準備を行う。

- 教室内外への掲示物の掲示 (教室案内など掲示物があれば掲示してください)
- A4 サイズの白紙の用意 (計算用紙として使用するようにしてください。受験後回収します。) 受験者より希望がある場合、追加で用紙を渡していただいて構いません。
- パソコン環境設定の確認
- ※受験者は、筆記用具の持ち込み可能です。 筆記用具(鉛筆、シャープペンシル、ボールペンを認めています) 筆記用具以外のもの(電卓、定規、法令集など)は使用できません。

## 試験開始20分前まで

受験者を試験会場へ誘導し、着席させてください。

公共交通機関の遅延による遅刻は、試験実施責任者の判断にお任せしますので、試験開始時間を遅らせる などの対応をお願いします。

身体障害者の受験者で、介護者が一緒に来た場合は、試験開始前の操作説明までは入室可能です。試験開 始後は、教室外で待機していただいてください。

# 事前説明

試験監督官は、操作に関する事前説明を行ってください。

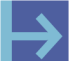

### 試験開始の合図

操作に関する事前説明が終了し、受験者から操作に関する質問などがないことを確認した上で、試験を開 始してください(試験時間:60分)。※試験時間は、自動的にカウントダウンされます。

## 試験終了

#### 合否結果は即時発表となります。結果を確認忘れた場合でも試験終了後にマイページより

結果通知書(PDF)を確認ができます

- 受験者用 PC のブラウザを閉じる。
- 試験監督官は、配布したメモ用紙を全て回収し、シュレッダー等で廃棄処分してください。

試験開始前に、15 分間の事前説明時間を設けます。以下の説明文を読み上げてください。

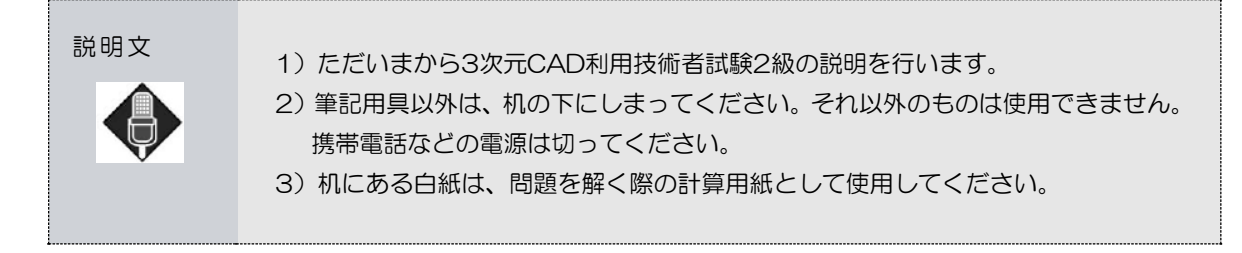

#### )ブラウザの別ウィンドウが表示されます。試験開始ボタンを押す前に次の説明を読み上げてください。

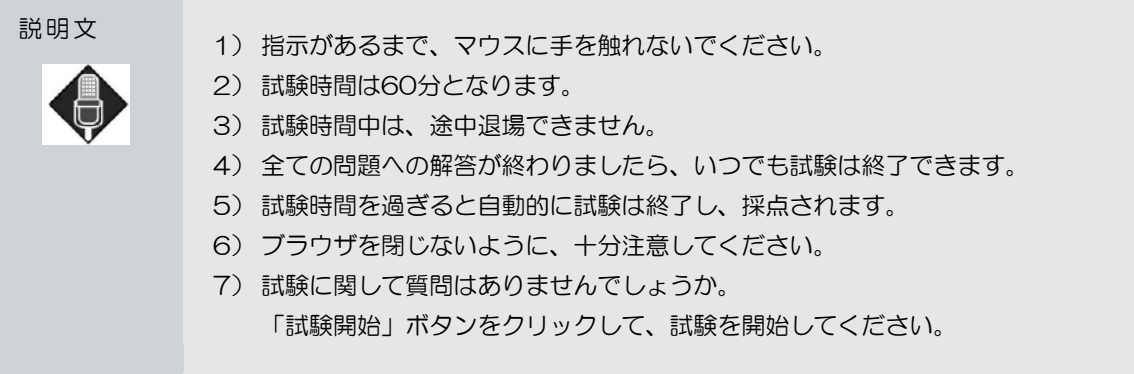

#### ■試験開始ボタンから試験を開始してください。

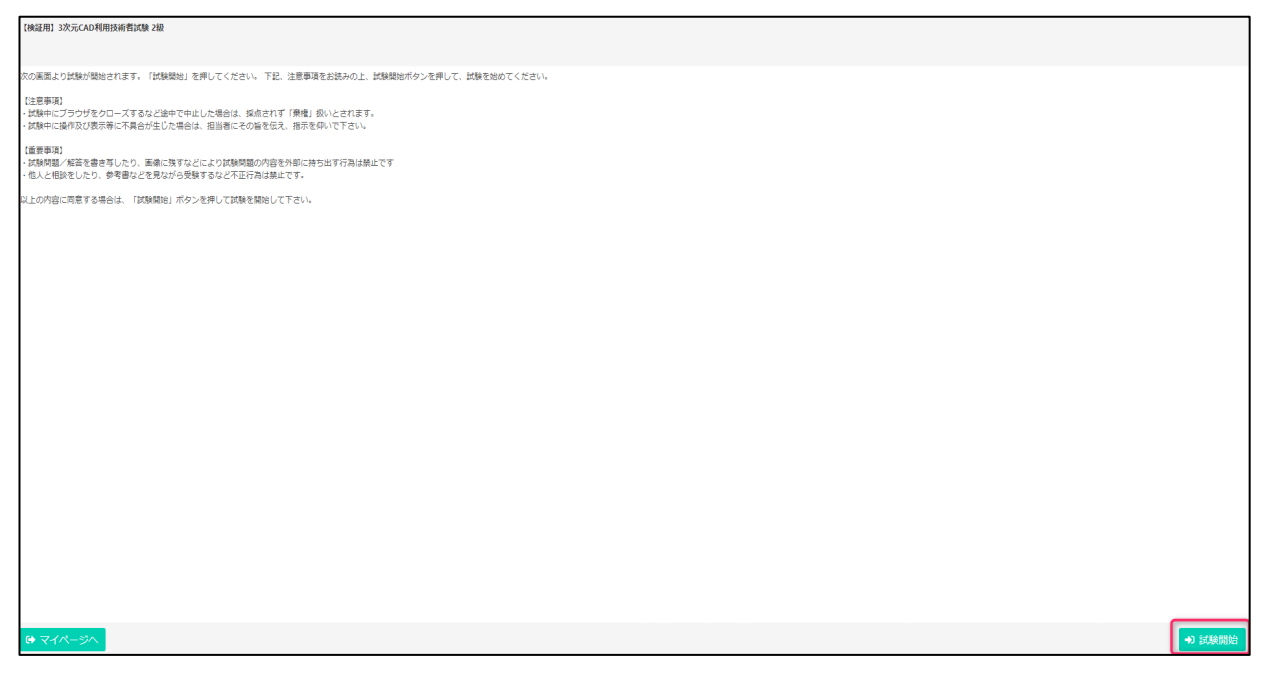

2)試験画面

・進捗状況の確認は、画面左下の進捗状況より確認できます。

・すべての解答が終了しましたら、画面中央下の「試験終了」ボタンをクリックし、終了確認のダイ アログで「OK」をクリックします。

試験終了後は、必ず「試験終了」「OK」ボタンを押してください。この工程を行わないとテスト結果が送 信されず、「途中棄権」扱いとなり、試験が無効となってしまいますのでご注意ください。

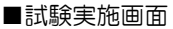

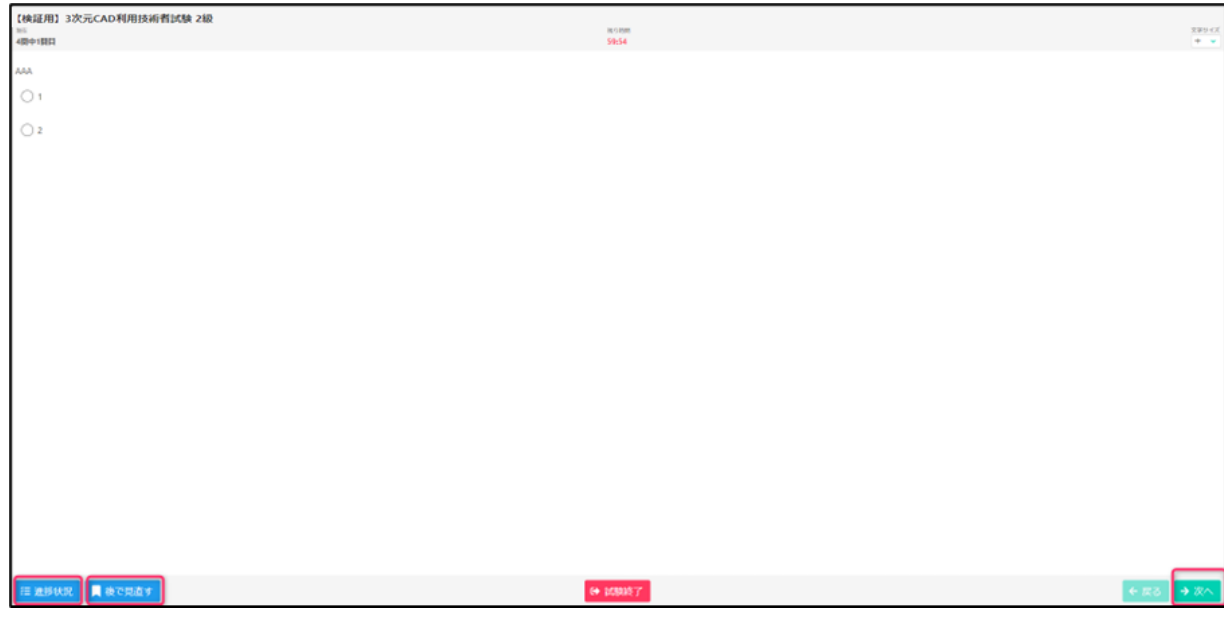

#### ■進捗確認画面

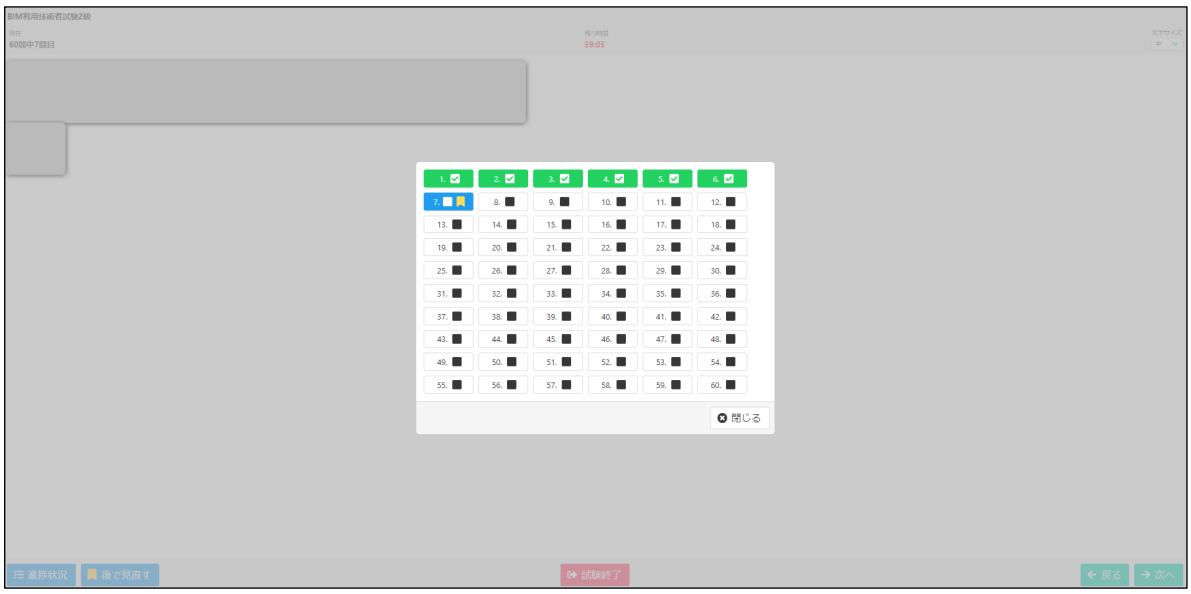

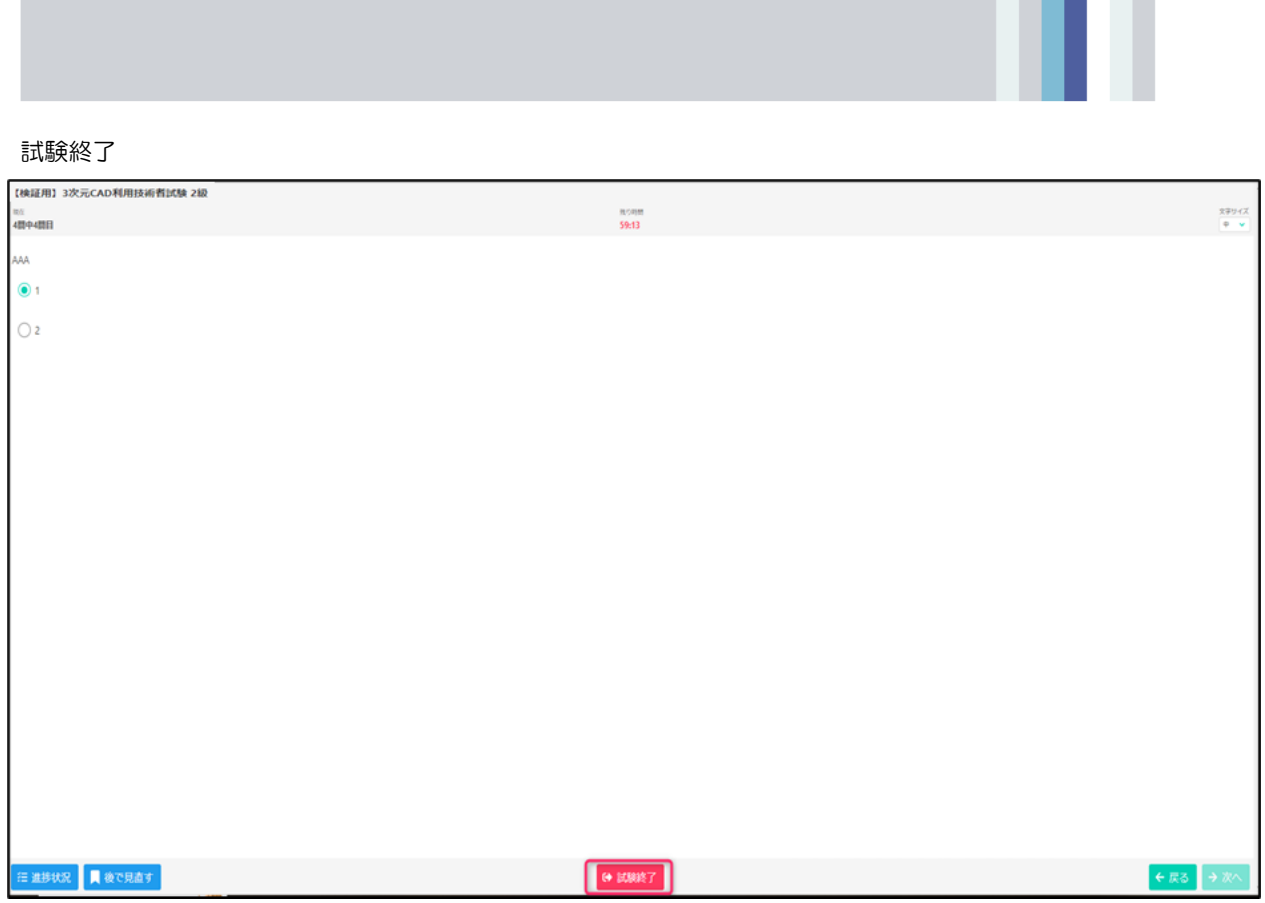

. .

#### 3)試験結果画面

試験が終了したら、即時「結果通知」が表示されます。 試験終了の数時間後にマイページで合否(合格の場合は認定番号)と正答率の確認ができます。

#### ■結果通知

試験結果の確認が終わりましたら、「マイページへ」ボタンをクリックし、試験は全て終了です。

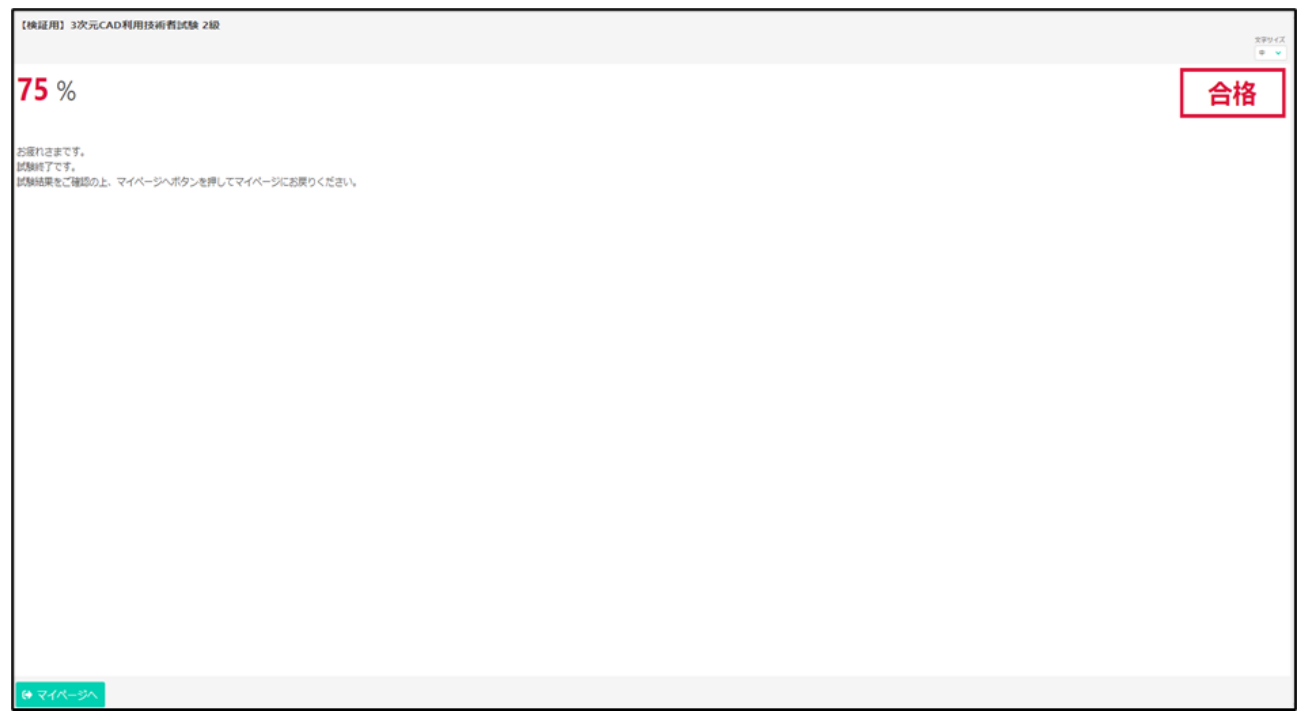

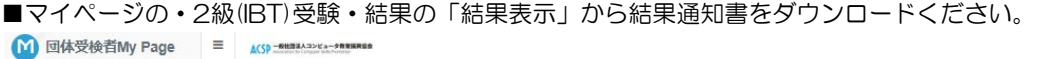

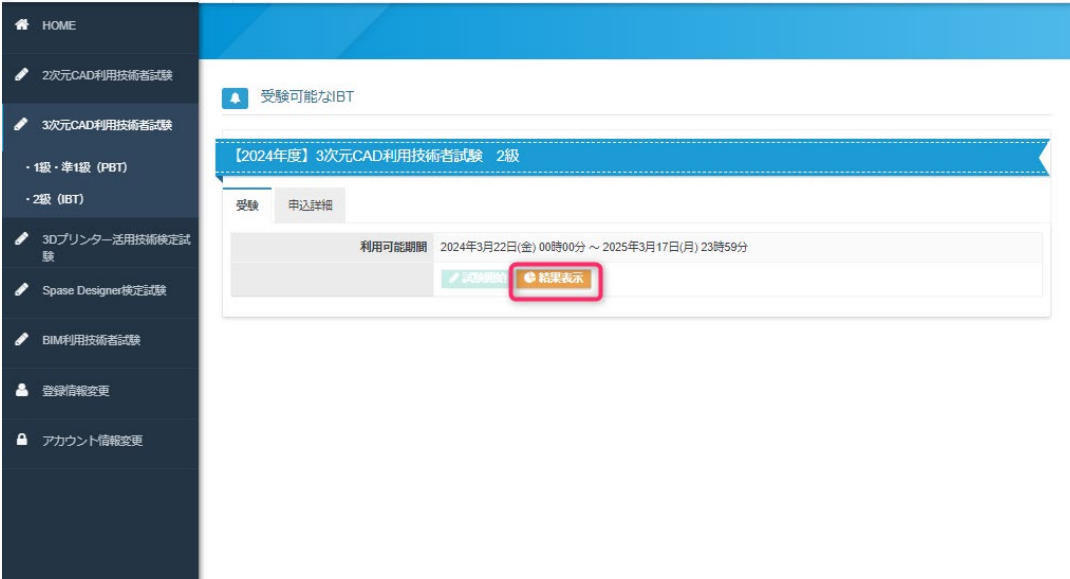

#### ■結果通知書

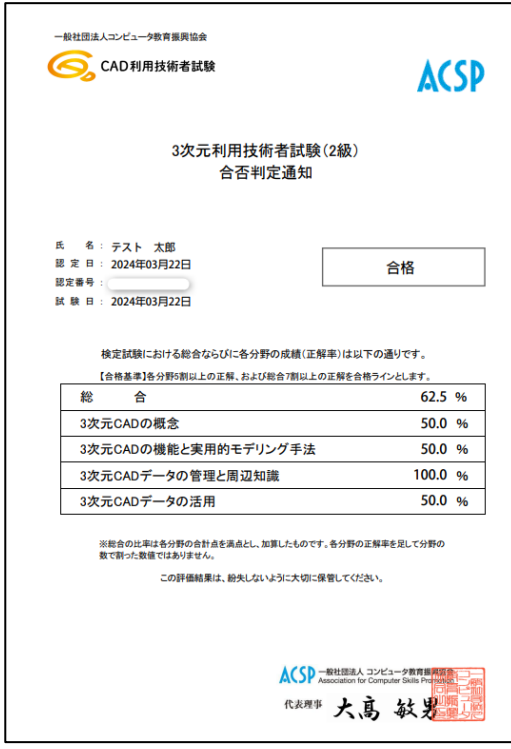

4)試験終了

試験終了画面が確認できた時点で、試験は終了となります。説明文を読み上げて終了してください。

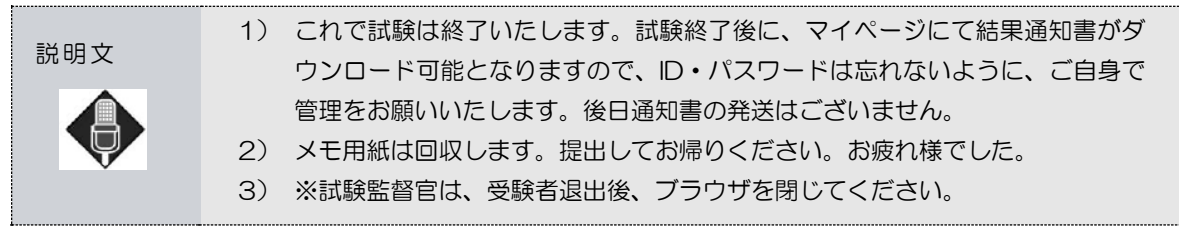

試験実施中は、下記事項を順守し、試験監督官の業務を遂行してください。

### → 不正な行為の監視

- 試験監督官は試験中、試験会場を離れてはいけません。
- 空調、騒音などに配慮してください。
- 不正な行為を発見した場合は、ただちに受験者に「不正行為による退出指示」をして、退出させてく ださい。

不正行為とは、カンニング行為、他の受験者への迷惑行為、試験監督官指示違反などを指します。

#### **→** マシントラブルの対応

- 手を挙げている受験者がいたら、速やかに対応してください。
- トラブルが受験者に起因しない、パソコンや不可抗力のものである場合、試験監督官の判断で再受験 をしていただきます。なお、動作推奨環境を満たしていない環境での受験、インターネット回線のト ラブル等の、会場側に起因する試験のエラーは、補償の対象外となります。ご注意ください。
- トラブルが受験者の操作に起因、もしくは、説明文をよく理解していないことが原因である場合、そ のことを説明し、そのまま試験を続行していただきます。
- 再受験の判断が難しい場合は、BIM 利用技術者試験センターにご連絡ください。

#### ▶ 試験終了

■ 試験終了後は、メモ用紙を回収し、シュレッダー等で廃棄してください。

#### ┣┓ご注意

設定された試験実施日(3月31日まで)において、欠席者がいた場合の未使用分の受験チケットにつきま しては、次回の試験に繰り越すことができます。次年度への未使用分の試験センターへの返品や受験料の 返還は承っておりませんので、予めご了承ください。

#### ▶ 質問事項については下記までご連絡ください。

CAD利用技術者試験センター 月~金曜日(土日祝日除く) 9:00 ~ 17:00 e-mail: cad\_op@acsp.jp

# 2級(IBT)に関する Q&A

Q 試験日程の決め方はどのようにすればよいのですか?

A <sup>2024</sup>年度試験期間(2024年4月8日(月)~2025年3月31日(月)17:00)の中で授業や試験対 策講座の進行状況等に合わせて設定してください。

Q 試験実施時、マシントラブルが発生した場合はどのようにすればいいですか?

 $\mathsf A$  事前に動作確認サイトで確認をしていただければ、マシントラブルはほぼ発生しないと考えています。試 験途中にマシントラブル等により進めない場合は、一度ブラウザを閉じていただき、再度マイページから 再開していただくことが可能です。万が一の場合は、CAD利用技術者試験センターへご連絡ください (cad\_op@acsp.jp)。なお土日、営業時間外の対応は翌日となる場合がございますので、予めご了承く ださい。

- 
- Q 内部受講生以外の一般の人を受け入れることはできますか?
- A 個人受験者(一般受験者)の受け入れは不可となります。

〒107 -0052 東京都港区赤坂 2 - 8 -14 丸玉第3ビル8階 TEL :03 -3560 -8437 FAX :03 -3560 -8436 URL :https://www.acsp.jp/